# **CRÉATION ET UTILISATION DE BANQUES D'IMAGES**

# **Raymond LESTOURNELLE**

#### **IMPORTANCE DES IMAGES DANS L'ENSEIGNEMENT**

Dans certaines disciplines comme les Sciences de la Vie et de la Terre ou l'Histoire-Géographie, les images sont au cœur même de l'enseignement. Elles sont utilisées avec les supports les plus divers : papier, diapositives, films (8 mm ou 16 mm), cassettes vidéo... Comme on pourra le lire chaque support présente des avantages et des inconvénients. Le but de cet article est de montrer la place nouvelle que peuvent occuper, dans ces disciplines, les images "numériques" affichées sur les écrans des ordinateurs.

# **LES IMAGES NUMÉRIQUES : QUELQUES DONNÉES TECHNIQUES**

#### **1 - Diverses formes de stockage des images numériques**

Toutes les images quelles qu'elles soient sont formées par un assemblage de points. Dans les images numériques, chacun de ces points est codé sous une forme numérique appelée octet, qui peut prendre 256 valeurs  $(2^8)$ . L'ensemble des octets d'une image forme un fichier qui peut être archivé de 2 manières :

- sous une forme magnétique (disquettes et disques durs).
- \* sous une forme optique dans les disques optiques (CD-ROM, CD-PHOTO...). Dans ce cas, les informations sont lues par un rayon laser comme sur les CD-AUDIO.

Du point de vue de leur contenu, ces images appartiennent à 2 catégories :

\* des images créées de toutes pièces par l'utilisateur (dessins, schémas...)

LA REVUE DE L'EPI N° 78 BANQUES D'IMAGES

des images tirées de la "photographie du réel" (au sens large).

Cet article ne s'intéresse qu'à la 2ème catégorie.

# **2 - Les supports de stockage des images numériques**

# *2.1- capacité de stockage*

Les fichiers de stockage des images numériques sont forcément volumineux car ils doivent coder la position et la couleur de chaque point de l'écran de l'ordinateur. Or les écrans des ordinateurs actuels, équipés de cartes graphiques SVGA, peuvent aligner de 640 à 1024 points (les "pixels") horizontalement, et de 350 à 768 verticalement. La plupart de ces fichiers occupent au minimum 400 000 octets (400 Ko) pour aller jusqu'à plusieurs millions d'octets (2 Mo par exemple).

Pour archiver de tels fichiers, sans pour cela occuper la totalité du disque dur de la machine, il existe 2 techniques :

- \* disposer d'un support amovible capable d'archiver plusieurs centaines de Mo. C'est le cas des disques optiques (CD-ROM et CD-PHOTO) qui peuvent stocker jusqu'à 640 Mo (alors que la plupart des disques durs ne dépassent pas 500 Mo). C'est aussi le cas des disques durs externes disposant de cartouches amovibles de plus de 100 Mo.
- \* comprimer les fichiers-images grâce à des techniques de compression qui permettent de réduire la taille des fichiers en éliminant, en particulier, les informations redondantes (si plusieurs pixels consécutifs ont la même couleur et la même luminosité, il n'est pas utile de les coder individuellement). Certains logiciels de compression autorisent des taux de compression supérieurs à 100.

Dans ces conditions des fichiers-images de 400 Ko peuvent n'occuper que 10-20 Ko avec une perte de qualité négligeable. Il devient alors possible de stocker plusieurs dizaines d'images sur une disquette.

### *2.2- temps d'accès et taux de transfert*

On ne peut pas tout avoir : les supports type disques optiques (CD-ROM et CD-PHOTO) mettent beaucoup de temps à rechercher les informations qu'on leur demande d'afficher (temps d'accès) et beaucoup de temps à les transmettre (taux de transfert). De ce point de vue, par rapport à un disque dur, la vitesse est généralement divisée par 20-30.

Raymond LESTOURNELLE LA REVUE DE L'EPI

Il en est de même en ce qui concerne les fichiers-images comprimés, car il faut le temps de lire le fichier et le temps de reconstituer les parties manquantes (temps de décompression). Là où la vitesse de rotation est faible (lecteurs de disquettes), on y gagne car la lecture du fichier (plus petit) est beaucoup plus rapide. Sur un disque dur on y perd.

### **COMPARAISON DES PERFORMANCES DES DIFFÉRENTS TYPE D'IMAGES UTILISÉES EN CLASSE <sup>1</sup>**

|                               | photo  |           | films 8 | film  | images  |
|-------------------------------|--------|-----------|---------|-------|---------|
|                               | papier | diapositi | et 16   | vidéo | numériq |
|                               |        | ves       | mm      |       | ues     |
| 1 - CRITÈRES<br>PÉDAGOGIQUES  |        |           |         |       |         |
| 1.1- qualité de<br>l'image    |        |           |         |       |         |
| excellente                    |        | X         |         |       |         |
| bonne                         | X      |           | X       |       | X       |
| moyenne                       |        |           | X       | X     |         |
| 1.2- rapidité de<br>recherche |        |           |         |       |         |
| quelques secondes             | X      | X         |         |       | X       |
| plusieurs minutes             |        | X         | X       | X     |         |
| 1.3-utilisation<br>autonome   |        |           |         |       |         |
| facile                        |        |           |         |       | X       |
| possible                      | X      |           |         | X     |         |
| difficile                     |        | X         | X       |       |         |

<sup>1</sup> le laser-disque qui offre des utilisations pédagogiques de grande qualité, n'a pas été pris en compte en raison de sa faible diffusion.

 $\overline{a}$ 

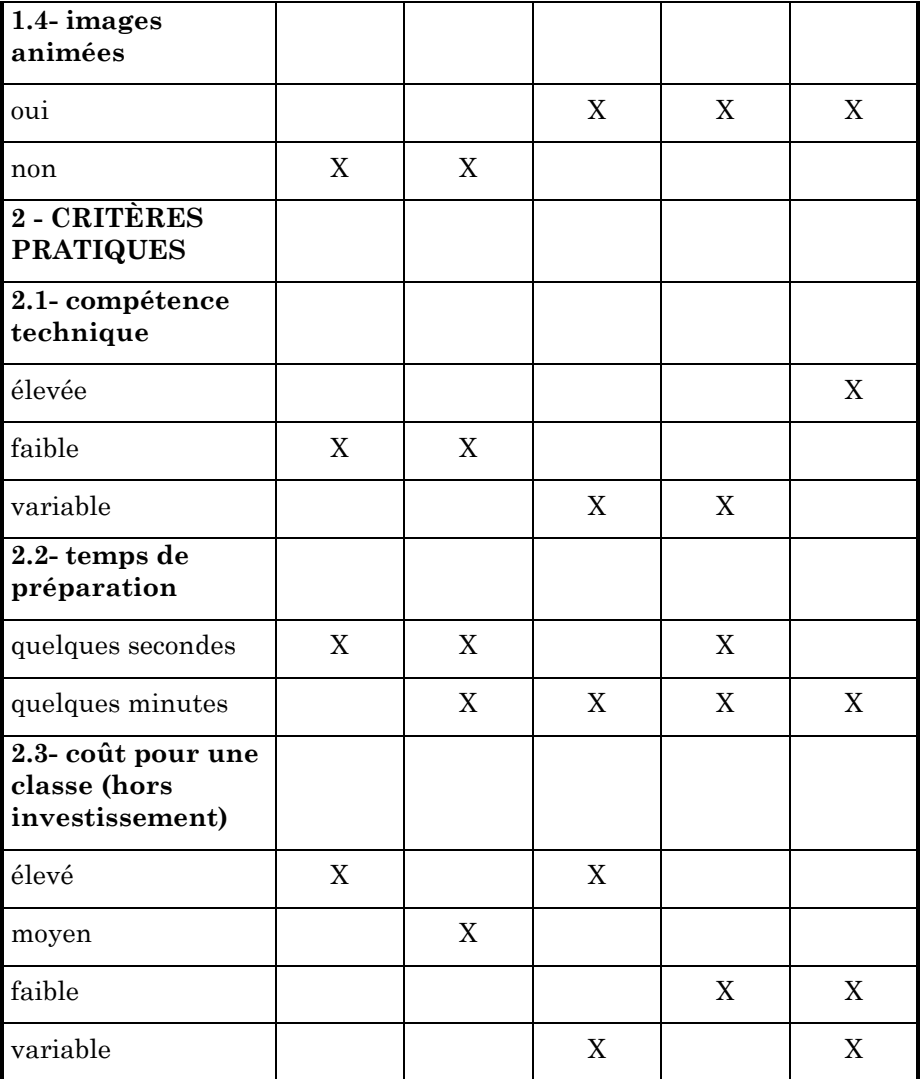

#### **3 - Avantages et inconvénients des images numériques**

Le tableau ci-joint fait apparaître clairement que le choix de tel ou tel type de support dépend de l'importance que l'on accorde aux paramètres pédagogiques suivants :

\* la qualité des images.

Raymond LESTOURNELLE LA REVUE DE L'EPI

- \* la rapidité de recherche et d'affichage des images.
- \* la possibilité d'une utilisation autonome par les élèves
- \* la possibilité d'utiliser des images animées.

# *3.1- critère "qualité des images"*

Si l'on considère que la qualité des images est le critère n°1, alors la diapositive avec ses 14 millions de grains argentiques est imbattable. Les images numériques de certains CD-PHOTO qui peuvent afficher jusqu'à 6 millions de pixels (à condition de disposer d'un ordinateur adapté) se placent juste après. L'image vidéo avec ses 400 000 points environ arrive loin derrière.

# *3.2- critère "temps de recherche et d'affichage"*

Si l'on considère que le temps de recherche et d'affichage est primordial, l'image numérique se place en tête sur tous les plans pour les raisons suivantes :

- -> les supports d'archivage sont très compacts (par exemple un disque optique) et ils peuvent archiver un grand nombre d'images. Le temps de recherche est donc très court.
- -> l'accès aux images est direct puisque la tête de lecture se positionne instantanément sur le fichier désiré. Ce n'est pas le cas des images disposées sur bandes (films ou vidéo). Dans ce cas, l'accès à l'image (qualifié de séquentiel) peut exiger plusieurs minutes.

On le voit, disposer de sa collection de diapositives sur quelques disques CD-PHOTO est infiniment plus confortable que de gérer des paniers de diapositives qui peuvent se renverser !

### *3.3- critère "utilisation autonome"*

Là encore, l'image numérique est imbattable pour peu que le logiciel de gestion de ces images soit adapté. L'explosion que connaît actuellement le monde des logiciels et des CD-ROM est là pour en rendre compte.

# *3.4- utilisation "d'images animées"*

Pour l'instant le film et la bande vidéo tiennent le "haut du pavé", mais pas pour très longtemps avec le développement des CD-ROM, CD-I, télévision numérique...

Comme on le voit, les images numériques offrent un bon compromis entre les différentes qualités recherchées par les pédagogues pour leurs images. Dans ces conditions, la constitution de banques d'images numériques devient un besoin.

Je me suis efforcé d'y répondre.

# **4 - Se constituer une banque d'images numériques**

Cette réalisation passe par les étapes suivantes :

# *4.1- CONVERTIR DES IMAGES PERSONNELLES EN IMAGES NUMÉRIQUES*

### *4.1.1- convertir des images vidéo*

Elle exige une carte de numérisation vidéo que l'on installe à l'intérieur de l'ordinateur et qui est gérée par un logiciel. Un câble relie la sortie VIDEO OUT du camescope (ou du magnétoscope) à l'entrée de la carte de numérisation. Lorsque la bande vidéo se déroule (mais il est aussi possible de numériser "en direct") les images s'affichent sur l'écran de l'ordinateur et l'utilisateur peut décider ou non de les numériser. Les images numérisées sont ensuite sauvegardées dans des fichiers informatiques.

On trouve actuellement des cartes de numérisation tout à fait acceptables pour 2 000 F environ.

### *4.1.2- convertir des diapositives (ou des négatifs)*

Pour l'instant, elle ne peut pas être réalisée par l'utilisateur qui doit recourir aux services de KODAK. Les 100 images numériques obtenues à partir des diapositives sont stockées sur un disque compact (le CD-PHOTO) avec 5 définitions différentes. La plupart des ordinateurs ne sont pas capables d'afficher à l'heure actuelle la 5° définition (la meilleure), mais cela ne saurait tarder...

Le transfert de 100 diapositives coûte actuellement entre 500 et 750 F.

### *4.1.3- convertir des photos papier*

La conversion est effectuée par un scanner dont il existe 2 catégories :

\* les scanners à main de petite taille (environ 10 cm de largeur) et

Raymond LESTOURNELLE LA REVUE DE L'EPI très bon marché (entre 1 000 et 2 000 F).

\* les scanners à plat qui numérisent en général des documents de format A4

Dans les 2 cas l'image est balayée (à la main ou automatiquement) par un faisceau lumineux.

# *4.2- STOCKER DES IMAGES NUMÉRIQUES*

#### *4.2.1- stockage des images numériques issues de diapositives*

Pas de problèmes puisqu'elles sont archivées sur disque compact.

#### *4.2.2- stockage des autres images*

Il n'est pas pensable de stocker des fichiers-images de 400 Ko et plus sur des disquettes de 1,44 Mo au maximum. Il n'est pas souhaitable d'encombrer son disque dur avec des images. Pour résoudre ce dilemme il existe 2 solutions :

-> acheter un disque dur externe fonctionnant avec des cartouches amovibles. Les plus courantes sont capables de stocker 105 MO. Cette solution est très confortable car l'installation du disque dur externe est très rapide et les cartouches se manient comme des disquettes. De plus, le disque dur externe peut s'installer avec la même facilité sur n'importe quel autre ordinateur, ce qui permet l'exportation.

Pour une meilleure efficacité, ces cartouches peuvent être dédiées à des thèmes particuliers.

-> comprimer des fichiers-images (C.F. & 2.1)

La compression est réalisée avec des logiciels (environ 1 500 F) ou des cartes de compression (pour l'instant très onéreuses). Le système de compression sous fractales semble actuellement le plus performant, mais il impose un certain nombre de contraintes :

- \* l'image doit être une image en "mode point" par exemple une image BitMap (fichiers ayant l'extension \*.BMP).
- \* elle doit être numérisée en 256 couleurs.
- \* le fichier à comprimer ne doit pas dépasser 500 Ko environ.

LA REVUE DE L'EPI DE L'ANNONIES D'IMAGES Ce système est donc parfaitement adapté à la compression des images numériques issues de la vidéo ou des images de définition moyenne des CD-PHOTO. Par contre, la compression des images issue de la scannerisation est rarement possible (sauf avec une carte de compression) car elles sont stockées dans des fichiers dont la taille dépasse souvent le Mo.

Par rapport au système du disque dur externe, la compression des fichiers-images offre l'avantage de pouvoir stocker plusieurs dizaines d'images sur une disquette, ce qui rend les banques d'images facilement exportables.

Sur le plan de la qualité de la restitution, il faut trouver un compromis entre le temps nécessaire au traitement de l'image (pour sa compression) et une perte de qualité acceptable. En effet, avec une qualité qualifiée de "bonne" par le logiciel, le temps de compression d'une image issue de la vidéo est de 15 minutes environ. Il peut atteindre 6 heures pour une qualité qualifiée "d'excellente". Par contre le temps de décompression est toujours très court.

# *4.3- GERER LES IMAGES NUMERIQUES*

### *4.3.1- simple affichage*

*a- l'affichage des images des CD-PHOTO*

- \* avec un lecteur de CD-PHOTO autonome, non relié à un ordinateur, l'affichage peut se faire sur un téléviseur et l'utilisateur peut mémoriser les séquences d'affichage, les zooms et les cadrages. L'affichage est relativement lent et la qualité des images est celle d'un téléviseur.
- \* avec un lecteur de CD-ROM "compatible XA" et pourvu d'un logiciel adapté, les images des CD-PHOTO peuvent être affichées sur l'écran d'un ordinateur avec une définition qui dépend de la carte graphique de ce dernier et avec l'avantage de pouvoir les traiter (pour les améliorer) avec un logiciel spécifique.

Avec un matériel "standard" l'affichage est lent. Il peut être accéléré avec des dispositifs techniques particuliers ("Vesa Local Bus", "bus PCI", carte accélératrice...).

#### *b- affichage des autres images numériques*

-> fichiers-images ayant une extension classique (\*.BMP, \*.PC) : la plupart des logiciels traitant des images les reconnaissent et sont capables de les afficher.

-> fichiers-images comprimés sous fractales : il s'agit d'un nouveau standard (le format \*.FIF) rarement reconnu par les logiciels. Mais le logiciel de compression permet aussi cet affichage.

Pour les délais d'affichage voir & 2.2

#### *4.3.2- Gérer les images par le biais d'un logiciel multimédia*

Ils sont prévus pour assurer une interactivité avec l'utilisateur ce qui est très intéressant au plan pédagogique, dans le cadre d'un travail autonome.

La plupart des ces logiciels fonctionnent sous WINDOWS. Ils nécessitent un apprentissage qui peut être assez long et se révèlent limités dans leurs possibilités. Ils restent cependant très accessibles aux béotiens, d'où leur succès.

Pour ma part, il me parait beaucoup plus rentable (à terme) de s'initier à un langage de programmation sous WINDOWS, certes plus complexe mais autrement performant.

#### **5 - Un exemple d'utilisation d'une banque d'images**

#### *5.1- modalités de la réalisation*

La banque d'images qui figure sur la disquette ci-jointe a été réalisée dans les conditions suivantes :

- 1- des images de vidéo-microscopie (camescope associé à un microscope) ont été archivées sur cassettes vidéo. Cette technique permet d'atteindre des grossissements très importants et d'obtenir des images de très grande qualité.
- 2- ces images ont été numérisées grâce à une carte de numérisation (VIDEOMAKER) installée sur mon PC.
- 3- les images ainsi numérisées ont été comprimées grâce à un logiciel de compression sous fractales (FRACTAL PHOTO LAB) avec un taux de compression (théorique) de 100, ce qui a fait passer le format des fichiers-images de 440 Ko environ à une *dizaine de Ko*. Cette compression permet de loger une cinquantaine d'images sur une disquette de 1,44 MO.

# ENREGISTREMENT DES IMAGES DE MICROSCOPIE<br>DANS LA CASSETTE 8 mm D'UN CAMESCOPE

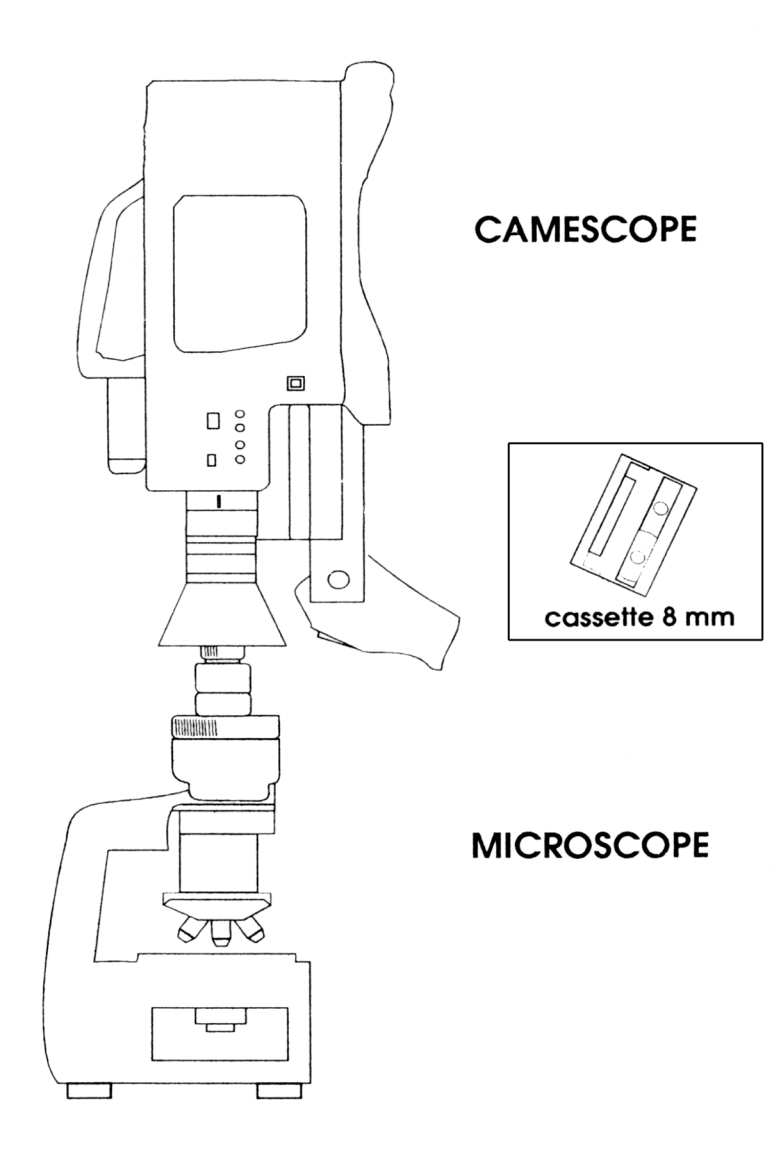

1

L'option de compression choisie a été "*qualité bonne*", ce qui a exigé un temps de compression de *15 minutes* environ. Cette qualité est suffisante pour des images de ce type. L'image comprimée ne se distingue de l'image originale que par un effet de "moiré" et un contraste plus grand. La qualité de l'impression papier est variable selon la nature de l'image. Elle est en général moins bonne que celle d'une image BitMap (fichiers \*.BMP).

4- la gestion de ces images est assurée par un logiciel "sur mesure" que j'ai réalisé en programmant avec VISUAL BASIC (sous WINDOWS). Cette réalisation a demandé un investissement important en temps.

#### *5.2- applications pratiques*

Il existe 2 versions du logiciel de gestion : une version élèves et une version professeur. Dans les 2 cas, la liste des images, leur chemin d'accès, et les éléments associés aux images (légende, échelle..) sont inscrits dans un fichier-texte que l'utilisateur peut modifier à son gré (avec un traitement de texte par exemple).

#### *5.2.1- version professeur*

Elle a pour objet de permettre au professeur d'accéder facilement à toutes les images qu'il souhaite utiliser en classe, qu'elles appartiennent ou non à la banque d'images comprimées, et sous réserve qu'elles soient en mode BMP (ou FIF) et en 256 couleurs. Il lui suffit de modifier le fichier-texte. Une option "impression" sous (Windows) est accessible.

#### *5.2.2- version élèves*

Elle a pour objet de permettre une révision des TP de microscopie réalisés en classe pendant l'année. L'élève choisit une image dans une liste déroulante. Il peut demander alors l'affichage des parties à légender, puis la légende (à titre d'autocorrection) et enfin le texte de commentaires. Ce dernier affichage efface les repères des parties à légender et l'élève se trouve alors dans la situation inverse où, connaissant le nom des parties, il lui faut les situer.

Le logiciel a été utilisé en mars 1995 avec des élèves de 1ère S et de TS. Il a connu un vif succès.

Raymond LESTOURNELLE

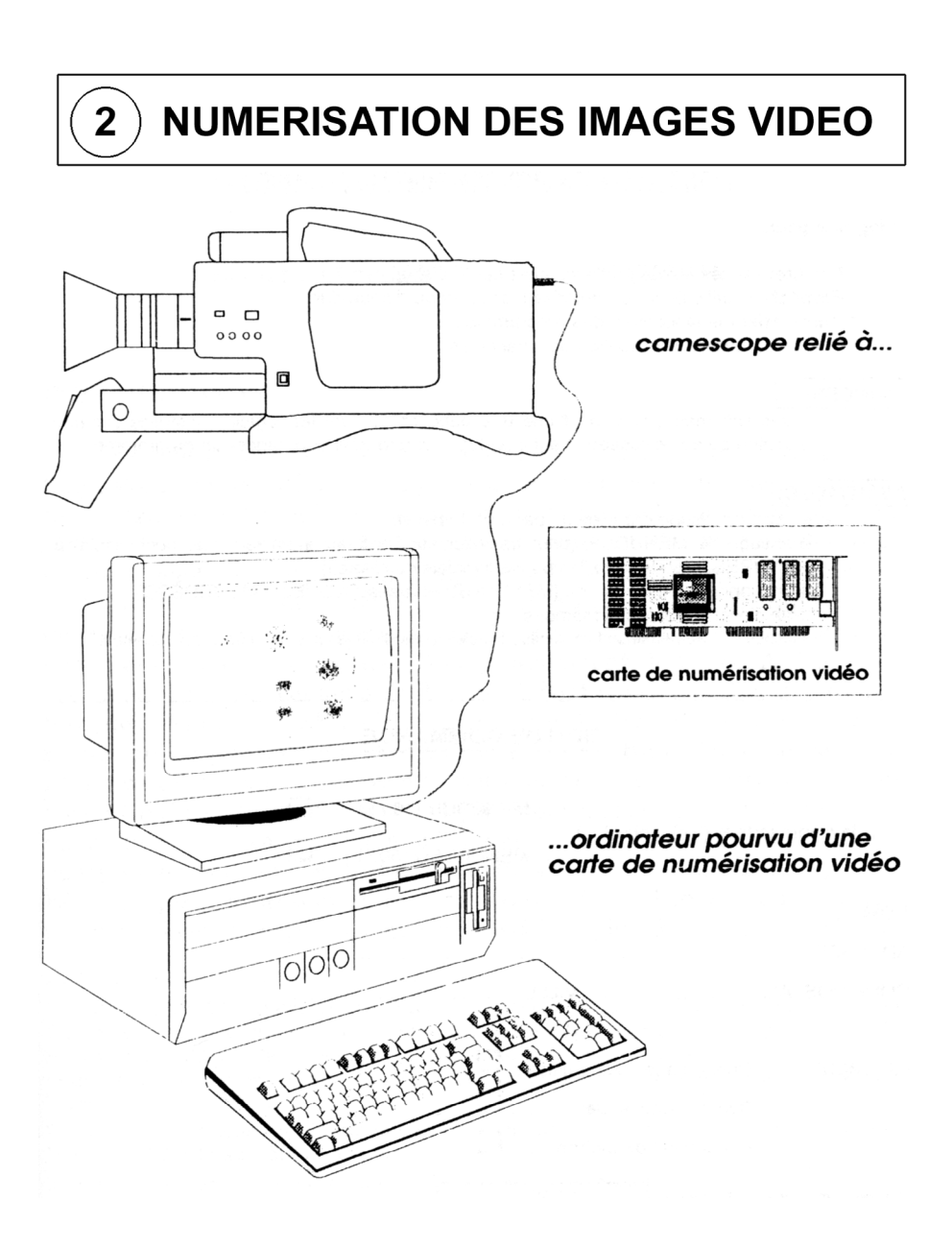